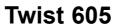

The pack contains the following components:

- the base,
- the telephone cord and a five-pin interconnection plug,
- the handset,
- the power supply,
- the battery cover and batteries,
- the user's guide.

To find out about the basics of your **Twist 605** phone, we recommend that you **read this guide carefully**.

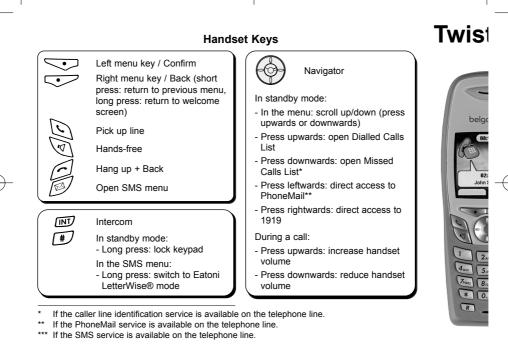

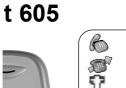

com

£16 0 ₽ ₽

## lcons

#### Call in progress

#### Missed calls in Calls List\*

### Within range of base

## Out of range, or handset not

## registered

- Steady: handset off base - 3 coloured stripes:
- battery charged up - fewer than 3 coloured stripes:
- batteries need recharging
- Flashing: handset on base
- New SMS messages received\*\*\*

# Calls List contains missed calls not yet consulted

Alarm set

PhoneMail\*\*

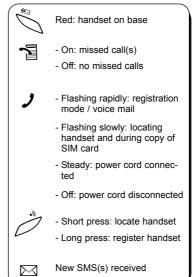

**Base lights** 

# 0000

 $\overrightarrow{}$ 

4

3

| А НА | NDSET FOR EVERY USER                               | 4  |  |
|------|----------------------------------------------------|----|--|
| 1.   | GETTING STARTED                                    | 5  |  |
| 1.1  | Installing the base                                | 5  |  |
| 1.2  | Installing the handset                             | 6  |  |
| 1.3  | Getting to grips with your telephone               | 8  |  |
| 2.   | USING THE TELEPHONE                                | 12 |  |
| 2.1  | Making a call                                      | 12 |  |
| 2.2  | Receiving a call                                   | 13 |  |
| 2.3  | Using hands-free mode                              | 14 |  |
| 2.4  | Redialling one of the last numbers called (redial) | 14 |  |
| 2.5  | Adjusting the volume during a call                 | 15 |  |
| 2.6  | Secrecy function (turning off the microphone)      | 15 |  |
| 2.7  | Displaying the call duration                       | 16 |  |
| 2.8  | Locating a handset (paging function)               | 16 |  |
| 2.9  | Locking the keypad                                 | 17 |  |
| 3.   | YOUR PHONEBOOK                                     | 18 |  |
| 3.1  | Creating a contact page                            | 18 |  |
| 3.2  | Associating a ringtone with a name                 | 21 |  |
| 3.3  | Using the phonebook to make a call                 | 22 |  |
| 3.4  | Modifying an entry                                 | 22 |  |
| 3.5  | Deleting an entry                                  | 23 |  |
| 3.6  | Copying the phonebook from a SIM card              | 24 |  |
| 4.   | SENDING / RECEIVING TEXT MESSAGES (SMSs)           | 28 |  |
| 4.1  | The SMS menu                                       | 28 |  |
| 4.2  | Writing and sending SMS messages                   | 29 |  |

Œ

| 4.3 | Viewing the list of draft and/or sent messages (outbox) |
|-----|---------------------------------------------------------|
| 4.4 | Viewing the list of received messages                   |
| 4.5 | User accounts                                           |
| 4.6 | Allocating an SMS terminal number                       |
| 4.7 | Activating and deactivating the SMS alert               |
| 4.8 | What if the SMS memory is full ?                        |
| 4.9 | Service centres                                         |
| 5.  | IDENTIFYING CALLERS                                     |
| 5.1 | How to read the caller ID data                          |
| 5.2 | Consulting the missed calls list                        |
| 5.3 | Calls lists: memorising / deleting a call               |
| 6.  | DIRECT ACCESS TO OPERATOR SERVICES                      |
| 61  | PhoneMail (1230)                                        |
| 6.2 | Per-call caller ID block                                |
| 6.3 | Call forwarding                                         |
| 6.4 | Belgacom services                                       |
| 7.  |                                                         |
| 7.1 | Setting the date and time                               |
| 72  | Using the alarm feature                                 |
| 7.3 | Key beeps                                               |
| 74  | Adjusting the volume                                    |
| 7.5 | Selecting an internal/external ringtone                 |
| 7.6 | Changing the automatic pick-up settings                 |
| 7.7 | Naming a handset                                        |
| 7.8 | Choosing the display language                           |
| 7.9 | Customising the display                                 |

|                  |                                                                      |                 | 3 |    |
|------------------|----------------------------------------------------------------------|-----------------|---|----|
| 8.               | BASE SETTINGS                                                        | 64              |   |    |
| 8.1              | Choosing the ringtone                                                | 64              |   |    |
| 8.2              | Adjusting the ringer volume                                          | 64              |   |    |
| 8.3              | Selecting a base                                                     | 65              |   |    |
| 8.4              | Changing the PIN                                                     | 65              |   |    |
| 8.5              |                                                                      | 67              |   |    |
| <b>9.</b><br>9.1 | USING YOUR TELEPHONE WITH MORE THAN ONE HANDSET                      | <b>68</b><br>68 |   |    |
| 9.1<br>9.2       | Adding a new handsetUninstalling a handset                           | 69              |   |    |
| 9.2<br>9.3       | Using the intercom feature                                           | 69              |   |    |
| 9.4              | Transferring an external call to another handset / shuttling between | 00              |   |    |
|                  | two correspondents                                                   | 70              |   |    |
| 9.5              | Three-way conference (2 internal parties and one external)           | 71              |   | -( |
| 9.6              | Taking an external call during an internal communication             | 71              |   |    |
| 9.7              | Setting the handset priority                                         | 72              |   |    |
| 10.              | TECHNICAL SPECIFICATIONS                                             | 73              |   |    |
| 11.              | TROUBLESHOOTING                                                      | 74              |   |    |
| 12.              | SAFETY                                                               | 76              |   |    |
| 13.              | GUARANTEE TERMS                                                      | 78              |   |    |
| 14.              | ENVIRONMENT                                                          | 80              |   |    |
| 15.              | PLAYING THE GAMES                                                    | 81              |   |    |
|                  |                                                                      |                 |   |    |

Ð

Œ

## A HANDSET FOR EVERY USER

You can associate up to 5 handsets with the base of your Twist 605 telephone.

With the multi-handset facility, you can:

- make free calls between associated handsets,
- make an outside call while two other group handsets are in communication with each other,
- transfer calls from one handset to another,
- bring another handset in on your conversation with an external correspondent (3-way conference),
- customise each handset with its own ringtone and 200-number phonebook.

### 1. GETTING STARTED

#### 1.1 INSTALLING THE BASE

#### 1.1.1 Precautions

The quality of communication depends on the location and environment of the base and the handset. Your **Twist 605** telephone must be kept away from sources of excessive heat (radiators, direct sunlight, etc.) and protected against vibrations and dust. Never allow your telephone to come into contact with water or other liquids or with aerosols. To reduce the risk of interference and optimise reception, take particular care to keep it away from the immediate vicinity of windows, large metal objects, reinforced concrete, televisions, music centres, halogen lamps or heating devices, fluorescent lighting, burglar alarms, microwave ovens, computers, etc.

5

To clean your Twist 605, use a lightly moistened antistatic cloth.

#### Information:

Your **Twist 605** telephone is compliant with the DECT<sup>™</sup>\* standard. It is designed to transmit and receive telephone calls and be connected to the Belgacom public switched telephone network.

\* DECT is a trademark registered by ETSI.

#### 1.1.2 Connecting the base

- Connect the telephone cable and the power cable to the rear of the base as shown.
- Connect the telephone plug to the wall socket.
- Connect the mains adapter to a 230 V / 50 Hz power outlet.
- The Line icon  ${\boldsymbol{\mathcal{J}}}$  on the base comes on.
- After a few seconds, the base beeps to confirm the operation.

### 1.2 INSTALLING THE HANDSET

1.2.1 Fitting the batteries and charging up for the first time

Once the base is connected, insert the batteries into the compartment at the back of the handset. Follow the signs telling you which way round the batteries go.

- Place the handset on the base. The red light on the base comes on and it beeps once.
  - The battery charge icon appears on the handset.
     3 coloured stripes: batteries fully charged,
     fewer than 3 coloured stripes: batteries need recharging.

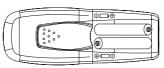

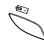

Before you use it for the first time, we recommend that you leave the handset to charge up on the base for 24 hours in order to optimise battery life and performance.

7

#### ! It is perfectly normal for accumulator batteries like these to get warm when recharging.

Take the line 💽.

The tone confirms that your **Twist 605** telephone is working. Check that the range symbol  $\Im$  is not flashing. If it is flashing, re-register the handset as shown in paragraph 9.1.

**Note:** When the telephone is in sleep mode, the display is not lit up. To wake the handset, press any key.

When the batteries are flat, the display will not light up. Place the handset on the base. You will hear two beeps when the handset starts charging up.

• Only use rechargeable batteries with exactly the same specifications as those supplied with the product. Using non-rechargeable or non-conforming batteries can damage the product (see the "Technical Specifications" chapter). Failure to comply with this recommendation will invalidate the manufacturer's warranty.

The batteries could split or leak if incorrectly inserted, opened or exposed to heat. Never dispose of batteries in a fire: they could explode.

### 1.3 GETTING TO GRIPS WITH YOUR TELEPHONE

#### 1.3.1 Navigating through the menus

It's easy to adjust and customise your **Twist 605** telephone using the scrolling menu feature and the two context-menu keys.

- To open the menu, press the menu key below the side of the screen where the word "Menu" is displayed (on the left, in the standby screen).
- You can now scroll through a series of icons using the navigator. ~

#### Menu navigation example: changing the language

To enter the "Handset" menu in order to change the language:

- Select "Menu" with the left menu key.
- Press the navigator key downwards twice.
  - ▶ The "Handset" icon appears on the display.
- Select "OK" to enter the menu.
  - The screen displays the handset menu.

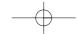

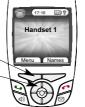

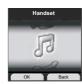

Use the navigator key to scroll through the menu and select "Language".

The  $\blacktriangle$  and  $\blacktriangledown$  arrows indicate that further options are available.

- To confirm "Language", select "OK".
- Choose the language you want and confirm by selecting "OK".
  - The screen displays "English saved" if you have chosen English. Your handset's menus will be in English.

9

• To return to the previous menu, select "Back".

|    |               |               | )                                                                                          |          |
|----|---------------|---------------|--------------------------------------------------------------------------------------------|----------|
| 10 |               |               |                                                                                            |          |
|    | Menu overview |               |                                                                                            |          |
|    |               | SMS           | Write Message<br>Inbox<br>Outbox<br>Delete Messages<br>Settings                            |          |
| 1  |               | Calls lists   | Received calls<br>Missed calls<br>Dialled calls<br>Delete Calls List                       |          |
| +  |               | Handset       | Ringtone<br>Ring Volume<br>Handset Name<br>Language<br>Picture<br>Menu Colour<br>Auto Talk | <b>—</b> |
|    | 55            | Base settings | Base Ringtone<br>Base Volume<br>Handset Priority<br>Recall Mode<br>System PIN              |          |

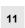

|          | Time settings | Alarm<br>Set Time & Date                                                                                                    |
|----------|---------------|----------------------------------------------------------------------------------------------------|
| X<br>Jac | Services      | PhoneMail<br>Uncond. Call Forw.<br>Anonymous call<br>Phone Manager<br>100<br>101<br>Météo<br>Weerbericht<br>1207<br>1307<br>1407<br>Service réveil<br>Wekdienst<br>Weck Dienst |
| 2        | Registration  | Register Handset<br>Select Base<br>De-register                                                                                                    |
| 8        | Games         | Hector<br>Bowling                                                                                                    |

 $- \oplus -$ 

#### 2. **USING THE TELEPHONE**

#### 2.1 MAKING A CALL

### Direct dialling

12

- Press to obtain a line.Dial the number to be called.
- To hang up at the end of the call, press i or put the handset back on the base.

### Pre-dialling

•

With the pre-dialling feature you can enter and modify a number before making the call.

- Dial a number of up to 25 digits. Press the navigator key upwards and hold to insert a pause when dialling.
- The screen displays a "P".
- Select "Clear" with the right menu key to correct any input errors. •
- •
- Press to initiate the call.The screen displays: "Calling 02 222 22 22".
- To hang up at the end of the call, press  $\overbrace{\roldsymbol{\col}}$  or put the handset back on the base.

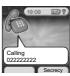

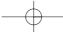

### 2.2 RECEIVING A CALL

When you receive an external call, the screen displays: "External Call".

To take the call:

- Press (if the handset is not on its base).
- or

• Lift the handset off its base (if the Auto Talk option is active) (see Section 7.6).

- > The "External Call" icon appears on the screen.
- > The call duration is displayed after about 15 seconds.

#### Adjusting the ring volume during an incoming call

You can adjust the ring volume with the navigator while the telephone is ringing.

The ring volume is displayed on the screen. There are 5 volume levels as well as the option of turning the ringer off altogether, in which case "Volume Off" is displayed and an icon appears, representing two notes crossed out. This information remains on screen for about 3 seconds, or until the C key is pressed.

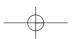

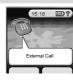

13

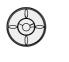

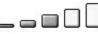

### 2.3 USING HANDS-FREE MODE

You can press v at any time to switch to hands-free mode.

- The icon  $\square \overset{\mathfrak{S}}{\underset{\mathfrak{S}}{\otimes}}$  appears on the screen.
- To quit hands-free mode during a call, press v.
- To set the hands-free volume, press the navigator up or down accordingly.

### 2.4 REDIALLING ONE OF THE LAST NUMBERS CALLED (REDIAL)

The last 20 numbers dialled on your Twist 605 telephone are memorised in the calls list.

The correspondents' names appear if they are listed in the phonebook. Otherwise, only the number dialled is displayed.

There are 2 ways to recall a correspondent:

Either:

14

- Use the navigator (press up).
  - ▶ The last 20 numbers dialled are listed on the screen.
- Scroll through the names or numbers using the navigator.

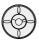

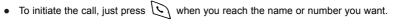

....

- or:
- Select "Menu" with the left menu key.
- Select "Calls lists" with the navigator.
- Select "OK" with the left menu key.
- Select "Dialled calls" with the navigator and "OK" with the left menu key.
- Scroll to the number you want and press ᇇ to initiate the call.

### 2.5 ADJUSTING THE VOLUME DURING A CALL

You can use the navigator to adjust the ear volume in the handset during a call. There are 5 volume levels.

### 2.6 SECRECY FUNCTION (TURNING OFF THE MICROPHONE)

To talk to someone next to you without your correspondent hearing:

- Select "Secrecy" using the right menu key.
  - > The handset microphone is now deactivated.

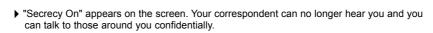

• Press the right menu key to reactivate the microphone.

### 2.7 DISPLAYING THE CALL DURATION

The call duration is displayed about 15 seconds after obtaining the line.

It remains on screen for about 5 seconds after the call has ended.

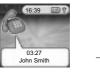

### 2.8 LOCATING A HANDSET (PAGING FUNCTION)

Forgotten where you left your handset?

- Press the key on the base.
  - All the handsets associated with the base will ring for about 30 seconds.
  - ▶ The Line LED on the base flashes.
- To stop the ringer, press any key on the handset.

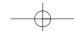

### 2.9 LOCKING THE KEYPAD

Locking the keypad prevents accidental dialling.

### Lock/Unlock the keypad

- To lock the keypad, do a long press on #.
  The screen displays "Keypad locked" and the lock icon appears.

17

• To unlock the keypad, select "Unlock" by pressing the left menu key.

### 3. YOUR PHONEBOOK

Each handset contains a phonebook capable of storing your 200 most useful contacts.

Each contact page in the phonebook consists of a name (max. 16 characters) and a number (max. 20 digits).

### 3.1 CREATING A CONTACT PAGE

With your **Twist 605** telephone you can key in letters as well as digits. Handy for entering names in the phonebook!

#### 3.1.1 Quick contact creation

• Open the "Names" menu using the right menu key.

#### To create an entry for the first time:

- Select "Add Entry" then "OK" to confirm (left menu key).
- Key in the name and "OK" to confirm.
- Key in the number and "OK" to confirm.

#### If you have already created entries:

• Select "Options" with the left menu key.

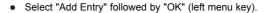

- Key in the name using the alphanumeric keypad.
- Select "OK" to confirm, by pressing the left menu key.

The characters available on each key are displayed at the top of the screen. For each letter, you have the choice between upper and lower case (see table in Section 4.2 "Writing and Sending SMS Messages").

To select a letter, press the corresponding key as many times as required.

For example:

- for S, press the "7" key 4 times.
- for E, press the "3" key twice.

If the next letter you want is on the same key, wait for the cursor to move on first, or use the navigator to move on to the next letter.

To change to upper case, press (MT). A padlock appears at the top left of the screen. To return to lower case, press (MT) again.

To enter a space: 1.

To make a correction: select "Clear" by pressing the right menu key.

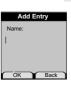

19

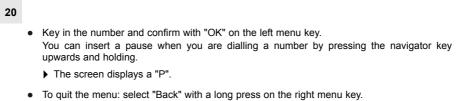

### 3.1.2 Creating an entry from the calls list

For more details, see Chapter 5 on caller identification.

• Select "Menu" with the left menu key. Use the navigator key to select the "Calls list" icon.

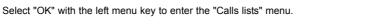

- Select "Received calls" then select "OK" with the left menu key.
  - "No entry stored" is displayed if you have no calls, or are not signed up to the caller or number identification service. In this case, you will not be able to create an entry from the calls list.

If you have received calls and are subscribed to the relevant service, use the navigator to scroll through the list.

- Select "Options" by pressing the left menu key.
- Select "Add Entry", then confirm with "OK" on the left menu key.

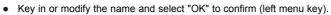

> The number appears on the screen. Select "OK" to confirm by pressing the left menu key.

21

### 3.2 ASSOCIATING A RINGTONE WITH A NAME\*

- Open the phonebook by selecting "Names" with the right menu key.
- Select the name to which you want to assign a given ringtone.
- Select "Options" by pressing the left menu key.
- Select "Ringtone".
  - ▶ You have the choice of 5 ringtones and the "Off" option.
- Select one of the 5 ringtones proposed and confirm with "OK".
- To cancel your personalised ringtone, select "Off" and confirm with "OK".

<sup>\*</sup> This option will function if you subscribe to Belgacom's caller line identification service and provided the service is available.

### 3.3 USING THE PHONEBOOK TO MAKE A CALL

- Open the phonebook by selecting "Names" with the right menu key.
- Key in the first letter of the name. The first name starting with this letter, or the nearest alphabetically, is highlighted.

#### or

•

22

- Scroll through the list of names with the navigator until the arrow is next to the name you want.
- Press 🕑 to initiate the call.

### 3.4 MODIFYING AN ENTRY

- Open the "Names" menu by pressing the right menu key and use the navigator to select the entry to be modified.
- Select "Options" with the left menu key.
  - Select "Edit Entry" with the navigator, confirm with "OK" on the left menu key.
  - > The name appears (modify if necessary by selecting "Clear" with the right menu key).
- Confirm with "OK" on the left menu key.

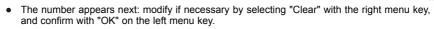

- An acknowledgement confirms that the entry has been stored.
- Press 🗇 to return to the main screen.

### 3.5 DELETING AN ENTRY

- Open the "Names" menu with the right menu key.
- Use the navigator to select the entry you want to delete, then select "Options" with the left menu key.
- Select "Delete Entry" and confirm with "OK" on the left menu key.
- Confirm the deletion with "Yes" on the left menu key.

You can also delete all the entries recorded.

- Select "Options" from the "Names" menu, the select "Delete all phonebook" and confirm with "OK".
- Confirm the deletion with "Yes".

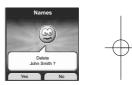

23

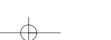

### 3.6 COPYING THE PHONEBOOK FROM A SIM CARD

You can copy the phonebook stored on the SIM card of your GSM phone into the phonebook of your **Twist 605**.

#### 3.6.1 Inserting the SIM card

The SIM card reader is located in the front part of the base of your Twist 605 telephone.

• Remove the SIM card from your mobile telephone (consult the GSM user guide).

On the base of your Twist 605:

- Pull out the SIM card tray.
  - > The word "SIM" is printed on one side of the card tray.
- Slide the card into the slot; the chip should be facing outwards (i.e. visible).
- Reinsert the SIM card tray into the base (with the SIM card facing downwards).

#### 3.6.2 Copying the content of the SIM card

**!** Your Twist 605 telephone is compatible with 3-volt SIM cards. It may not be able to read other types of card.

25

- Open the "Names" menu by pressing the right menu key.
- If the phonebook is empty, use the navigator to select "Copy from SIM". "OK" to confirm.
- Otherwise, select "Options", validate with "OK", and select "Copy from SIM".
- Confirm with "OK" on the left menu key.

If your mobile telephone operator has activated password protection:

- Enter your PIN code and select "OK" with the left menu key.
- If you enter the wrong PIN code, you get the following message:

"Incorrect PIN SIM could be blocked".

- Remove the SIM card from the holder and check that you are using the right SIM card and the right PIN code.
- After 3 successive PIN code errors, the SIM card becomes blocked.

If your card becomes blocked, you will have to contact your mobile telephone operator.

#### Mobile telephone operators make a service charge for PIN reactivation.

> The phonebook on the SIM card is copied onto your handset.

#### Additional information on copying SIM cards

The process can be interrupted at any time by pressing

Entries are copied in the order in which they are stored on the SIM card.

If your SIM card has a storage capacity of 50 names and numbers and is not full, the **Twist 605** will not copy the "empty" entries onto your SIM card.

Any international numbers stored on your SIM card may be prefixed by "+". The "+" will be automatically replaced by the international prefix "00".

Once the SIM card has been copied, you can modify or delete the copied entries just like any other entry stored on your **Twist 605**.

You can copy the contents of several SIM cards, within the limit of 200 entries.

The number of entries stored on your SIM card may exceed the number of free places in the handset's phonebook. When the memory of your **Twist 605** telephone reaches saturation, the message "Memory Full" is displayed and the copying process is interrupted.

27

! If copying lasts more than 15 seconds, the screen goes into sleep mode. It can be reactivated by pressing any key.

### 3.6.3 Removing the SIM card

- Pull the SIM card tray out from the base.
- Remove the SIM card from its slot.
- Push the SIM card firmly with your thumb.

## 4. SENDING / RECEIVING TEXT MESSAGES (SMSs)\*

You can send and receive SMSs with your **Twist 605** telephone. This section tells you how to use the SMS feature.

You can store a total of 45 SMS messages sent and received, each with up to 160 characters.

### 4.1 THE SMS MENU\*

| Write Message   | → | to create a new message                                                 |    |
|-----------------|---|-------------------------------------------------------------------------|----|
| Inbox           | → | contains all your received messages                                     | -( |
| Outbox          | → | contains all the messages you have sent, or that are waiting to be sent |    |
| Delete Messages | → | to delete the messages in the inbox or in the outbox, or both           |    |
| Settings        | → | contains service centre, terminal number, SMS alert, and user data      |    |

 To activate the reception of text mode SMSs on your line, contact Belgacom. They can always be sent.

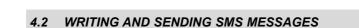

- Select "Menu" with the left menu key, select "SMS", and confirm with "OK" on the left menu key.
- or

Press 🖾 . •

• Select "Write Message" and "OK" with the left menu key.

#### 4.2.1 How to write an SMS

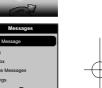

29

There are two ways to write messages: the standard method (identical to entering names and numbers in the phonebook) or the predictive method (Eatoni LetterWise®), which saves time by requiring fewer key presses to enter text.

E.g. to write "thanks"

#### With the standard method:

Press 870V once for t

Press 4 twice for h

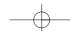

|               |                                                                                                    | $-\phi$                                                                                                    |   |  |  |  |  |  |
|---------------|----------------------------------------------------------------------------------------------------|----------------------------------------------------------------------------------------------------|---|--|--|--|--|--|
|               | 30                                                                                                    |                                                                                                    |   |  |  |  |  |  |
|               |                                                                                                    | Press $2_{ABC}$ once for a                                                                                                    |   |  |  |  |  |  |
|               |                                                                                                    | Press wice for n                                                                                                    |   |  |  |  |  |  |
|               |                                                                                                    | Press 5 <sub>mi</sub> twice for k                                                                                                    |   |  |  |  |  |  |
|               |                                                                                                    | Press Zors four times for s Total keystrokes required: 12.                                                                                                    |   |  |  |  |  |  |
|               |                                                                                                    | To enter a space and move on to the next word, press $1$ .                                                                                                    |   |  |  |  |  |  |
| I             |                                                                                                    | To go quickly to the next letter, either press downwards on the navigator, or wait for the cursor to move on automatically.                                                              | I |  |  |  |  |  |
|               | For each key, the available characters appear at the top of the screen. <i>With the Eatoni LetterWise</i> ® <i>method:</i> |                                                                                                    |   |  |  |  |  |  |
| $\rightarrow$ |                                                                                                    |                                                                                                    |   |  |  |  |  |  |
|               |                                                                                                    | To switch to Eatoni mode, do a long press on $\textcircled{III}$ . "Eatoni" appears at the top of the screen.<br>(To return to standard mode, do a long press on $\textcircled{IIII}$ .) |   |  |  |  |  |  |
|               |                                                                                                    | Press 8 <sup>ivv</sup> once for t                                                                                                    |   |  |  |  |  |  |
|               |                                                                                                    | Press 4. once for h                                                                                                    |   |  |  |  |  |  |
|               |                                                                                                    | Press 2 <sub>ABC</sub> once for a                                                                                                    |   |  |  |  |  |  |
|               |                                                                                                    | Press 🔊 once for n                                                                                                    |   |  |  |  |  |  |
|               |                                                                                                    | Press 5 <sub>m</sub> once for k                                                                                                    |   |  |  |  |  |  |
|               |                                                                                                    | Press Total keystrokes required: 6.                                                                                                    |   |  |  |  |  |  |
|               |                                                                                                    |                                                                                                    |   |  |  |  |  |  |
|               |                                                                                                    | $-\phi$                                                                                                    |   |  |  |  |  |  |

If the letter that appears is not the one you want, just press (#) as necessary to get the right letter.

31

You can move around within the message using the navigator:

- press up or down: go to previous or next line,
- press left or right: go to previous or next character.

To change to upper case, press  $\overline{INT}$ . A padlock appears at the top left of the screen. To return to lower case, press  $\overline{INT}$  again.

You can also insert symbols: when you are writing your SMS, go to "Options", select "Insert Symbol" and confirm with "OK".

#### 4.2.2 How to send an SMS

- Key in the message to be sent.
- To correct the text, press "Clear" with the right menu key.
- When you have finished, select "Options" with the left menu key.
- You now have three possibilities:
- Send to
- Save
- User Name

#### Sending the message

32

• Select "Send to" with the navigator (down), then "OK" with the left menu key.

You need to enter the correspondent's number first.

If the number is not in the phonebook:

• Enter the full number with its sub-address. Correct if necessary by pressing "Clear" with the right menu key.

If the number is in the phonebook:

- Start by deleting the number on the screen (the number you sent your last SMS to) if necessary.
- Then select "Search" with the left menu key.
- Select the name, using the navigator, add the sub-address then "Send" with the left menu key. The message is sent.
  - ▶ The screen displays "Sending SMS".

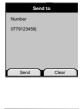

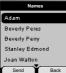

### 4.2.3 Modifying the message before sending it

To modify the message before you send it:

- Select "Back" with the right menu key.
- Correct the text.

### 4.2.4 Deleting the message without sending it

To erase a message completely:

Select "Clear" with a long press on the right menu key or press .
The message is totally erased and you return to the main screen.

33

### 4.2.5 Standard mode character table

Key Characters available in standard mode

| 0_               | 0     | @ |   |   |   |   |   |     |   |   |   |   |
|------------------|-------|---|---|---|---|---|---|-----|---|---|---|---|
| Ī                | Space | • | , | : | ; | ! | ? | i   | Ś | ' | " | 1 |
| 2 <sub>ABC</sub> | A     | В | С | a | b | С | 2 | ?   |   |   |   |   |
| DEF 3            | D     | Е | F | d | е | f | 3 | olo |   |   |   |   |

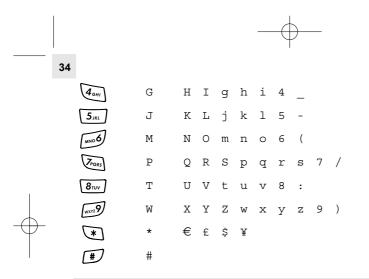

# 4.2.6 Saving the message

Once you have written the message, you can save it rather than send it straight away.

- Select "Options" (left menu key) and confirm with "OK".
- Select "Save" with the navigator.
- Confirm with "OK" on the left menu key.
  - > Your message is saved in the "Outbox" list.

# 4.3 VIEWING THE LIST OF DRAFT AND/OR SENT MESSAGES (OUTBOX)

The "Outbox" contains all the messages you have saved earlier and/or already sent. You can save up to 50 SMS messages.

35

To read the draft or sent messages:

- Select "Menu" with the left menu key, select "SMS", then confirm with the left menu key.
- Select "Outbox" with the navigator, and "OK" with the left menu key.
- Select a message with the navigator (the beginning of the message is listed, with the date and time it was written).
- To read the whole message, select "Read" with the left menu key.
- When you have opened the message, select "Options" with the left menu key.
  - > You can scroll through the options with the navigator:
    - Edit
    - Send to
    - Delete
    - User Name
- If no message was selected for editing or sending, press "Back" to return to the "Outbox" menu.
- To quit the menu, do a long press on "Back" with the right menu key.

# 4.4 VIEWING THE LIST OF RECEIVED MESSAGES

Your Twist 605 telephone tells you when you have new messages:

- An icon is shown on the screen, with the number of new messages still unread.
- The orange LED A on the base is lit.
- A beep is emitted.

To read new messages as they come in:

- Select "Read" with the left menu key.
  - The most recent message is listed first.

To read new messages after using other telephone functions:

- Select "Menu" with the left menu key.
- Select "SMS", then confirm with "OK" on the left menu key.
- Select "Inbox" with the navigator, then "OK" with the left menu key.
- or

36

- Press 🔊.
- Select a message, then confirm with "Read" on the left menu key, to read the whole message.

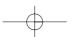

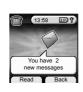

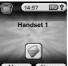

-(-

To answer, forward or delete a received message:

- Select "Options" with the left menu key.
- Select the action (Reply, Forward or Delete) and confirm with "OK" on the left menu key.

37

• To quit the "Inbox" menu, do a long press on "Back" with the right menu key.

#### 4.5 USER ACCOUNTS

With your **Twist 605** telephone you can create up to 4 different "user" accounts. You can send and receive SMS messages with a user account. Messages received in a user account are protected by a password. In order to receive SMSs in your personal user account, you must give your correspondents the user account number that they need to add to your standard telephone number (see "Receiving SMSs in your personal user account").

#### 4.5.1 Default User

The Default User is a public account without password protection. You can delete the "Default User" option so that it no longer appears in the "User Name" sub-menu when you want to send an SMS from a user account.

- Go into the "Settings" menu from the "SMS" menu.
- Select "Users".
- Then select "Default User".

- Enter the system PIN (0000 by default) and confirm with "OK".
- Select "Denied" and confirm with "OK".

#### 4.5.2 Creating a user account

- Select "Menu" with the left menu key.
- Select "SMS", then confirm with "OK" on the left menu key.
- Select "Settings" with the navigator, then "OK" with the left menu key.
- Select "Users" with the navigator and "OK" with the left menu key.
- Select "Add User" with the navigator and confirm with "OK" on the left menu key.
- Enter the name you want to use for the account (max. 10 characters) and confirm with "OK" on the left menu key.
  - This is the name that will be used from now on to identify messages intended for this user account.
- Enter a password of 1 to 5 digits and confirm with "OK" on the left menu key.
- Confirm the password by selecting "OK" on the left menu key.
- If the password entered for confirmation is different from the initial password, the handset beeps and the account is not saved. Repeat the operation to create a new user.

# 4.5.3 Receiving SMSs in your personal user account

To receive SMS messages in your personal user account, you must give your user number to your correspondents.

39

To find your user number:

- Select "SMS" and confirm with "OK" on the left menu key.
- Select "Settings" with the navigator, then "OK" with the left menu key.
- Select "Users" with the navigator, then "OK" with the left menu key.
  - Your user name appears in the list.
- Select your user name with the navigator and confirm with "OK" on the left menu key.
- Enter your password and confirm with "OK" on the left menu key.
- Select "Terminal Number" with the navigator and "OK" with the left menu key.
  - > Your user number appears on the screen.

You correspondents will need to add this user number to your telephone number when they want to send SMSs to your personal user account.

E.g. If your personal user number is "1" and your telephone number is 022 222 222, your correspondents should send their SMS messages to:

#### 02 222 22 22 **1**

1 This is the number you need to remember and give to your correspondents.

#### 4.5.4 Changing an SMS user account number

User numbers are between 1 and 9. The Twist~605 assigns user numbers automatically, but you can change the number manually.

- Select "Menu" with the left menu key.
- Select "SMS" and confirm with "OK" on the left menu key.
- Select "Settings" with the navigator and "OK" with the left menu key.
- Select "Users" with the navigator and confirm with "OK" on the left menu key.
  Your user name appears in the list.
- Select your user name and confirm with "OK" on the left menu key.
- Enter your password (if the account is password protected).
- Confirm with "OK" on the left menu key.
- Select "Terminal Number" with the navigator and "OK" with the left menu key.
  - > Your user number appears on the screen.
- Enter a new number and select "OK" with the left menu key.
  - If the new number is already assigned to another user, the handset beeps and the modification fails. If so, enter another number.

# 4.5.5 Reading SMSs in your personal user account

When a new message comes in, your **Twist 605** emits a beep. The screen shows an envelope, followed by the number of new messages.

41

• Select "Read" with the left menu key.

In the SMS list, private messages are flagged with a "p" in front of the name or number. After selecting a private SMS, the user name appears on the screen.

- Enter the password and confirm with "OK".
  - > You can now read the SMS.

#### 4.5.6 Sending SMSs from your personal user account

Your  $\ensuremath{\mathsf{Twist}}\xspace{100}$  lets you send SMSs from a personal user account. Once you have written the SMS:

- Select "Options" with the left menu key.
- Select "User Name" with the navigator and confirm with "OK" on the left menu key.
- Select the account that you want to send the message from, and confirm with "OK" on the left menu key. You can choose between the personal user accounts that have been created and the Default User. If you have prevented SMSs from being sent by the Default User (cf. chapter 4.5.1), this option will no longer be visible in this menu.

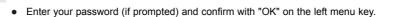

- Select "Send to" with navigator and "OK" with the left menu key.
- Enter the correspondent's telephone number, or look it up in the phonebook, and select "Send" with the left menu key.

If you select a "personal user account", the SMS will be sent using your standard telephone number plus the user account number.

E.g. If your personal user number is "1" and your telephone number is 022 222 222, your correspondents will receive an SMS from: 02 222 22 22 1.

Caution: SMS messages sent from personal user accounts are automatically saved in the Outbox. This copy is not password protected.

# +

#### 4.5.7 Saving sent SMSs in the Outbox

All SMS messages, whether from the main account or from a personal user account, are automatically saved in the Outbox.

# 4.5.8 Deleting a personal user account

- Select "SMS" and confirm with "OK" on the left menu key.
- Select "Settings" with the navigator and "OK" with the left menu key.
- Select "Users" and confirm with "OK" on the left menu key.
- Select "Delete User" with the navigator and "OK" with the left menu key.
  - All the personal user accounts appear on the screen.
- Using the navigator, select the account to be removed, then "OK" with the left menu key.
- Enter the system PIN (the factory setting is 0000), and select "OK" with the left menu key.

43

The account is deleted. All the SMS messages received by the account are deleted; those sent from the account are still saved in the Outbox.

# 4.6 ALLOCATING AN SMS TERMINAL NUMBER

It is possible for several SMS-enabled telephones to be connected up to the same line. So that each telephone can continue to receive SMSs, they must be allocated different SMS terminal numbers.

To allocate a number:

- Select "Menu".
- Select "SMS" and confirm with "OK" on the left menu key.
- Select "Settings" with the navigator and "OK" with the left menu key.
- Select "Terminal Number" with the navigator and "OK" with the left menu key.

The number "0" is pre-set. To change it:

- Enter the preferred number (from 0 to 9).
- Confirm with "OK" on the left menu key.

If you have already created personal user accounts, your **Twist 605** will not allow you to allocate a terminal number that corresponds to an existing user number.

If two SMS-enabled telephones connected up to the same line have the same terminal number, neither will be able to receive SMSs. They must be given differing numbers.

E.g. If you have already created a user account with the number "2", you must allocate a terminal number other than "2".

If you keep the pre-set terminal number "0" in your **Twist 605** and your telephone number is 022 222 222, your correspondents can continue to send you SMSs at 022 222 222.

45

If you give the terminal a number other than "0", you must tell your correspondents so that they can continue to send you SMS messages: they will need to affix the terminal number to your telephone number.

E.g. If you give your **Twist 605** the terminal number "3" and your telephone number is 022 222 222, your correspondents will need to send their SMSs to: 02 222 22 22 **3**.

#### 4.7 ACTIVATING AND DEACTIVATING THE SMS ALERT

Your Twist 605 can beep to tell you when a new SMS has arrived.

To activate the feature:

- Select "Menu" with the left menu key, and confirm with "OK".
- Select "SMS" and confirm with "OK" on the left menu key.
- Select "Settings" with the navigator and "OK" with the left menu key.
- Select "SMS Alert" with the navigator and "OK" with the left menu key.
- Select "On" (to activate the feature) or "Off" (to deactivate it) with the navigator and confirm with "OK" on the left menu key.

You can also personalise your alerts with the "Set Alert" feature.

• Select "Set Alert" with the navigator and "OK" with the left menu key.

 Choose between Morse, Discreet and Polyphonic, and confirm with "OK" on the left menu key.

## 4.8 WHAT IF THE SMS MEMORY IS FULL ?

When the memory is saturated, you get the screen message "Memory Full". You can no longer send or receive SMSs. To continue to receive SMSs, you can delete some or all of the messages.

To delete all the messages stored in the "Inbox" and "Outbox":

- Select "Menu" with the left menu key.
- Select "SMS" and confirm with "OK" on the left menu key.
- Select "Delete Messages" and "OK" with the left menu key.
- Select "All Messages" with the navigator and "OK" with the left menu key.
  - ▶ The screen displays: " All Messages: Confirm?".
- Confirm with "OK" on the left menu key, or cancel with "Back" on the right menu key.

# 4.9 SERVICE CENTRES

The sending and receive service centres enable you to receive and send SMSs. The number of the receive service centre is 01717. The number of the sending service centre is 1717. If you need to modify these numbers:

47

- Select "Menu" with the left menu key.
- Select "SMS" and confirm with "OK" on the left menu key.
- Select "Settings" and confirm with "OK" on the left menu key.
- Select "Service Centres" and confirm with "OK" on the left menu key.
- Select "Receive Centres" or "Sending Centres" and confirm with "OK".
- To delete, press the right menu key, enter the number again and confirm with "OK".

# 5. IDENTIFYING CALLERS

#### 5.1 HOW TO READ THE CALLER ID DATA

The "Caller Line Identification" service enables you to see your correspondent's number or name if it is recorded in your directory. You can also see his or her name if it is transmitted by the network ("Caller Name Display" service).

Received calls are recorded in a log which stores the last 50 caller numbers along with their dates and times.

During the call the following network messages are displayed:

- the caller's name if the caller number is stored in your phonebook,
- the caller's name if transmitted by the network,
- the caller's number if transmitted by the network,
- "Withheld" if the correspondent does not allow the number to be presented.
- In the Calls List, the following network messages are displayed:
- the caller name if the caller number is stored in your phonebook,
- the caller name or number if transmitted by the network, as well as the date and time of the call.

# 5.2 CONSULTING THE MISSED CALLS LIST

If you subscribe to Belgacom's "Caller Line Identification" service, your **Twist 605** telephone will log the last 50 calls received, along with the date and time of each call.

Missed calls are signalled by an icon on the screen and by the symbol 🔊 on the base. To listen to the calls:

- Select "Read" by pressing the left menu key.
- Scroll through the list with the navigator.
  - The missed calls that you have not yet consulted are flagged by a star.

Note: When you go into call consultation mode, the stars associated with these calls are no longer displayed.

To consult missed calls after activating other telephone functions:

- Select "Menu" by pressing the left menu key.
- Select "Calls lists" and confirm with "OK" on the left menu key.

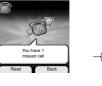

49

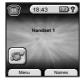

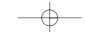

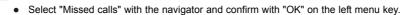

For each entry in the Calls List, the following information is displayed:

- the caller number or name (or "Withheld", if the number is withheld),
- the date and time of the call.

# 5.3 CALLS LISTS: MEMORISING / DELETING A CALL

To access the Calls Lists:

- Select "Menu" by pressing the left menu key.
- Select "Calls lists" and confirm with "OK" on the left menu key.

The Calls List in your **Twist 605** telephone is subdivided into three lists: "Received calls", "Missed calls" and "Dialled calls".

- Select one of the lists and confirm with "OK" on the left menu key.
- Scroll through the list with the navigator.

#### Calling back a correspondent from the Calls List

• Once you have selected a call, just press ().

#### Deleting an entry from the list

- Press "Options" with the left menu key.
- Select "Delete" then "OK" (left menu key) to confirm.

#### Storing the call details

- Press "Options" with the left menu key.
- Select "Add Entry", then "OK" (left menu key) to confirm.
- Enter the caller name, then "OK" (left menu key) to confirm.
- Repeat "OK" to validate the number shown, or correct the number by pressing "Clear" (right menu key), then re-enter it and press "OK" (left menu key) to confirm.

51

If you have subscribed to caller line identification but not to a caller name display service, you will need to enter a name before storing the data in the phonebook.

# 6. DIRECT ACCESS TO OPERATOR SERVICES

Your Twist 605 telephone gives you direct access to certain operator services:

- PhoneMail.

52

- Per-Call Caller ID Block.
- Call Forwarding.
- Your handset comes with a set of services provided by Belgacom:
- Phone Manager (1987).
- Emergency.
- Weather.
- Directory Enquiries.
- Wake-Up Call Service.

# 6.1 PHONEMAIL (1230)

If this service is activated on your line, you can have your calls diverted to a voicemail box when you are away or already on the line.

# 6.1.1 Receiving voice mail

When you get a new message:

- The Line LED on the base flashes,
- The "PhoneMail" icon appears on the screen

#### 6.1.2 Listening to voice mail

- Do a short press on the left of the navigator.
- Your Twist 605 telephone automatically dials up the PhoneMail voice server. Follow the voice prompt to obtain your messages.

53

# 6.2 PER-CALL CALLER ID BLOCK

This feature enables you to withhold your name and telephone number when calling correspondents who have Caller ID.

- Select "Menu" with the left menu key.
- Select "Services" with the navigator and "OK" with the left menu key.
- Select "Anonymous call" with the navigator and "OK" with the left menu key.

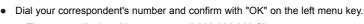

- ▶ The screen displays "Anonymous call 022 222 222 ?".
- Select "Yes" with the left menu key.
  - > You can now call your correspondent with being identified in advance.

At the end of the call, the "Anonymous call" feature is automatically deactivated.

#### 6.3 CALL FORWARDING

With this feature, you can have your calls diverted to another fixed or mobile telephone number. To be able to use call forwarding, you must first subscribe to the service with Belgacom.

#### 6.3.1 Programming the number to forward calls to, and activating the service

- Select "Menu" with the left menu key.
- Select "Services" with the navigator and "OK" with the left menu key.
- Select "Uncond. Call Forw." with the navigator and "OK" with the left menu key.
- Select "Activation" with the navigator and confirm with "OK" on the left menu key.
- Enter the number to which calls should be forwarded and confirm with "OK" on the left menu key.
  - ▶ The screen displays "Uncond. Call Forw. 022 222 222 ?"

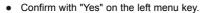

Your Twist 605 telephone automatically activates call forwarding by dialling up your operator's voice server.

55

- Wait for audible confirmation that the call forwarding service has been enabled.
- Hang up.
  - All your calls will be redirected to the number you indicated.

#### 6.3.2 Deactivating the call forwarding service

- Select "Menu" with the left menu key.
- Select "Services" with navigator and "OK" with the left menu key.
- Select "Uncond. Call Forw." with the navigator and "OK" with the left menu key.
- Select "Deactivation" with the navigator, and confirm with "OK".
  - > Your Twist 605 telephone automatically deactivates call forwarding.
- Wait for audible confirmation that the call forwarding service has been disabled.
- Hang up.

# 6.4 BELGACOM SERVICES

#### 6.4.1 Accessing the built-in services

When your Twist 605 telephone is not on line:

- Select "Menu" with the left menu key, select "Services" with the navigator, and confirm with "OK" on the left menu key.
  - Use the navigator to scroll through the list of services.
- Select the service you want and confirm with "OK"

# 6.4.2 List of services

- PhoneMail (1230).
- Phone Manager (1987).
- Emergency Services: 100
- Police: 101.
- Weather: 0900 27 003 or 0900 27 002 (depending on call area).
- Belgacom Directory Enquiries: 1207, 1307 or 1407 (depending on call area).
- Wake-Up Call.

# 7. CUSTOMISING YOUR HANDSET

#### 7.1 SETTING THE DATE AND TIME

• Select "Menu" with the left menu key. With the navigator, scroll to "Time settings" and confirm with "OK" on the left menu key.

57

- Select "Set Time & Date" with the navigator and "OK" with the left menu key.
- Enter the date (format: DD/MM).
- Confirm with "OK" on the left menu key.
- Enter the time (format: HH:MM).
- Confirm with "OK" on the left menu key.
- If you are subscribed to a caller line identification service, the first incoming call will automatically update the date and time.

# 7.2 USING THE ALARM FEATURE

You can program your telephone's "Alarm" function.

- Select "Menu" by pressing the left menu key.
- Select "Time settings" with the navigator and "OK" with the left menu key.

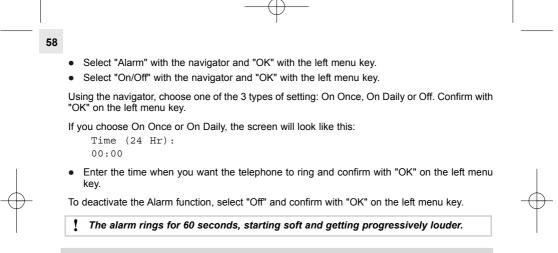

# 7.3 KEY BEEPS

The key beeps confirm that the keystrokes have been registered. They cannot be deactivated.

# 7.4 ADJUSTING THE VOLUME

#### 7.4.1 Ring Volume

- Select "Menu" with the left menu key.
- Select "Handset" using the navigator, then confirm with "OK" on the left menu key.
- Select "Ring Volume" with the navigator and "OK" with the left menu key.
- Set the desired volume by pressing the navigator up or down accordingly. There are 5 volume levels plus "Volume Off" (obtained by turning the volume right down). Confirm with "OK" on the left menu key.

59

# 7.4.2 Earpiece volume

- Press the Line key
- Then press the navigator to turn the volume up or down.
- · Choose the desired volume from the 5 levels available and hang up.

# 7.5 SELECTING AN INTERNAL/EXTERNAL RINGTONE

- Select "Menu" with the left menu key.
- Select "Handset" using the navigator, then confirm with "OK" on the left menu key.

- Select "Ringtone" and "OK" with the left menu key.
- Select "External Calls" (to choose the melody for external calls) or "Internal Calls" (for the intercom ringtone) and "OK" with the left menu key.
- Choose a melody from the 5 available and "OK" with the left menu key.

You can also set the ringtone and ringer volume for the base (see Sections 8.1 and 8.2).

#### 7.6 CHANGING THE AUTOMATIC PICK-UP SETTINGS

By default, the automatic pick-up feature is active.

This means that when you lift the receiver off the base to answer a call, you automatically pick up the line without having to press  $\sqrt{2}$ .

To turn off this feature:

- Select "Menu" by pressing the left menu key.
- Select "Handset" with the navigator and "OK" with the left menu key.
- Select "Auto Talk" and "OK" with the left menu key.
- Select "Off" and "OK" with the left menu key.
- To turn the feature back on, follow the same procedure and press "On".

# 7.7 NAMING A HANDSET

You can assign a new name to your handset.

- Select "Menu" by pressing the left menu key.
- Select "Handset" with the navigator and "OK" with the left menu key.
- Select "Handset Name" with the navigator and "OK" with the left menu key.
- Clear the old name with "Clear" by pressing the right menu key.
- Enter the new name (maximum 8 characters) and "OK" with the left menu key.

61

# 7.8 CHOOSING THE DISPLAY LANGUAGE

Your Twist 605 telephone has 3 menu languages. To change the language:

- Select "Menu" by pressing the left menu key.
- Select "Handset" with the navigator and "OK" with the left menu key.
- Select "Language" with the navigator and "OK" with the left menu key.
- Choose the language and "OK" with the left menu key.

# 7.9 CUSTOMISING THE DISPLAY

#### 7.9.1 Menu screen colour

You can choose between three menu screen colours: blue, green and pink.

- Select "Menu" by pressing the left menu key.
- Select "Handset" with the navigator and "OK" with the left menu key.
- Select "Menu Colour" with the navigator and "OK" with the left menu key.
- Choose the preferred colour (blue, green or pink) using the navigator and save by pressing the left menu key.

# 7.9.2 Main screen picture

You can also customise the main screen on your telephone.

- Select "Menu" by pressing the left menu key.
- Select "Handset" with the navigator and "OK" with the left menu key.
- Select "Picture" with the navigator and "OK" with the left menu key.

You have a choice of 5 pictures.

 Use the navigator to scroll between the 5 pictures. You can view the picture by selecting "View" with the left menu key; select "Back" with the right menu key to go back to the picture list.

63

- When you have chosen a picture, select "Use" by pressing the left menu key.
  The screen displays "Saved".
- To return to the main screen, select "Back" with a long press on the right menu key.

# 8. BASE SETTINGS

#### 8.1 CHOOSING THE RINGTONE

- Select "Menu" by pressing the left menu key.
- Select "Base settings" with the navigator and "OK" with the left menu key.
- Select "Base Ringtone" with the navigator and "OK" with the left menu key.
- Choose one of the 5 melodies and "OK" with the left menu key.

# 8.2 ADJUSTING THE RINGER VOLUME

- Select "Menu" by pressing the left menu key.
- Select "Base settings" with the navigator and "OK" with the left menu key.
- Select "Base Volume" with the navigator and "OK" with the left menu key.
- Using the navigator, choose the preferred volume level from 1 to 5, or "Volume Off" by turning the sound right down ("Volume Off" appears on the screen), then confirm with "OK" on the left menu key.

# 8.3 SELECTING A BASE

Each handset can be associated ("registered") with up to 4 different bases.

To change the base:

- Select "Menu" by pressing the left menu key.
- Select "Registration" with the navigator and "OK" with the left menu key.
- Select "Select Base" with the navigator and "OK" with the left menu key.
- Select the base number from 1 to 4 and confirm with "OK" on the left menu key or select "Automatic" and confirm with "OK". If you select "Automatic", the handset will automatically be registered with the base with the strongest signal.

65

▶ The bases for which the handset is registered are flagged by a star.

#### 8.4 CHANGING THE PIN

The system PIN is used for registering new handsets with your Twist 605 telephone.

- Select "Menu" by pressing the left menu key.
- Select "Base settings" with the navigator and "OK" with the left menu key.

•

- Select "System PIN" with the navigator and "OK" with the left menu key.
- ▶ The screen displays "Enter Old PIN:".
- Enter the 4 digits of the current PIN (0000 by default) and "OK" with the left menu key.

The screen now reads "Enter New PIN:".

• Enter the 4 digits of the new code and "OK" with the left menu key.

The screen now reads "Confirm New PIN:".

• Enter the new PIN again for validation and "OK" with the left menu key.

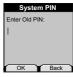

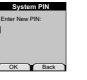

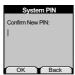

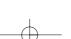

# 8.5 LINE SETTINGS

#### 8.5.1 Selecting the flash time (Recall Mode)

- Select "Menu" by pressing the left menu key.
- Select "Base settings" with the navigator and "OK" with the left menu key.
- Select "Recall Mode" with the navigator and "OK" with the left menu key.
- Select "Recall 2" with the navigator for a 120 ms recall and confirm with "OK" by pressing the left menu key.

67

#### or

- Select "Recall 1" with the navigator for a 250 ms recall and confirm with "OK" by pressing the left menu key.
- Confirm with "OK" by pressing the left menu key.

You should only modify this parameter if you are connecting your **Twist 605** to a PABX that requires a 250 ms cut-off. The value used when a **Twist 605** is directly connected to the Belgacom network is "Recall 2".

# 9. USING YOUR TELEPHONE WITH MORE THAN ONE HANDSET

# 9.1 ADDING A NEW HANDSET

You can group together up to 5 handsets on your **Twist 605** base. If you already have 5 handsets and want to change one of them, you must first uninstall a handset before installing the new one.

On the base:

68

- Put the base into registration mode by holding down the *key* until you hear two beeps.
  - The orange LED *J* on the base starts to flash. Your Twist 605 base is now ready for registration with a new handset. This operation must be carried out within 90 seconds of the double beep.

On the handset:

- Select "Menu" by pressing the left menu key.
- Select "Registration" with the navigator and "OK" with the left menu key.
- Select "Register Handset" with the navigator and "OK" with the left menu key.
- Select the number of the base to be associated with the handset (1 to 4).
- Confirm with "OK" on the left menu key.

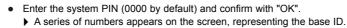

Confirm with "OK" on the left menu key.
Your handset is registered.

# 9.2 UNINSTALLING A HANDSET

This procedure needs to be carried out on a different handset from the one you want to uninstall.

69

- Select "Menu" by pressing the left menu key.
- Select "Registration" with the navigator and "OK" with the left menu key.
- Select "De-register" with the navigator and "OK" with the left menu key.
- Enter the system PIN (0000 by default) and "OK" with the left menu key.
- Select the handset to uninstall with the navigator and "OK" with the left menu key.

# 9.3 USING THE INTERCOM FEATURE

## Calling an internal handset

- Press INT .
  - ▶ The screen displays "Internal Call".
- Enter the internal handset number.

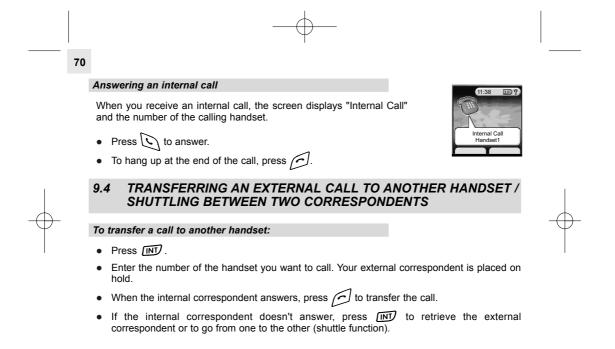

# 9.5 THREE-WAY CONFERENCE (2 INTERNAL PARTIES AND ONE EXTERNAL)

You can talk with an internal correspondent and an external correspondent at the same time. When you are on line with an external correspondent:

71

- Press INT .
- Enter the number of the handset you want to call. Your external correspondent is placed on hold.
- When the internal correspondent answers, press # for 2 seconds.
- If the internal correspondent doesn't answer, press (INT) to retrieve the external correspondent.

# 9.6 TAKING AN EXTERNAL CALL DURING AN INTERNAL COMMUNICATION

When you are on intercom with another handset, you can still pick up outside calls. To take an incoming call:

- Press .
  - The internal communication is interrupted.

## • Then press .

72

You are in communication with the outside caller.

#### 9.7 SETTING THE HANDSET PRIORITY

You can decide which station - the base, or one of its five potential handsets - will be the first to ring when a call comes in. You can also specify the number of times the priority station will ring in advance of the others.

- Select "Menu" by pressing the left menu key.
- Select "Base settings" with the navigator and "OK" with the left menu key.
- Select "Handset Priority" with the navigator and "OK" with the left menu key.

You have two options: "All Handsets" or "Select Handset".

If you choose "All Handsets" and confirm with "OK" by pressing the left menu key, all the handsets will ring at once.

If you choose "Select Handset" and confirm with "OK" by pressing the left menu key, you can then use the navigator to select the base or one of the 5 handsets as the priority station. Confirm with "OK" on the left menu key.

- Choose the number of advance rings and "OK" with the left menu key.
  - > The screen displays "Handset priority saved".

## **10. TECHNICAL SPECIFICATIONS**

| Free field range                                                           | Up to 300 meters *                                                                                                    |
|----------------------------------------------------------------------------|----------------------------------------------------------------------------------------------------|
| Indoor range                                                               | Up to 50 meters *                                                                                                    |
| Handset battery life (average values)                                      | 10 hours talktime **<br>90 hours standby                                                                                                    |
| Number of handsets                                                         | Up to 5                                                                                                    |
| Communication between handsets                                             | Yes                                                                                                    |
| Three-way conference (1 outside correspondent + 2 internal correspondents) | Yes                                                                                                    |
| Weight of handset                                                          | 105 grams                                                                                                    |
| Electrical connection / Mains adapter                                      | Input: AC 230V/50 Hz<br>Output 1: DC 8 V/300 mA<br>Output 2: DC 9 V/120 mA<br>Single-phase AC excluding IT installations defined by the<br>EN 60950 standard.<br>Caution: the network voltage is classified as a hazard by<br>the criteria of this standard. |
| Telephone connection                                                       | Appliance designed for connection to a Belgacom<br>analogue telephone line.                                                                                                    |
| Rechargeable batteries                                                     | 1.2 V / 750 mAh/Ni-MH AAA x 2                                                                                                    |
| Operating temperature                                                      | from ± 5 to ± 40°C                                                                                                    |

Value may vary according to environment.
 \*\* Depends on initial battery charge.

## 11. TROUBLESHOOTING ...

If a problem arises, try this first: remove the batteries from all the handsets in your installation for about 1 minute; disconnect and then reconnect the power supply to the base; reinstall the batteries.

| Problems                                          | Causes                                                                         | Solutions                                              |
|---------------------------------------------------|--------------------------------------------------------------------------------|--------------------------------------------------------|
| Nothing appears on the display.                   | The device is not powered up.                                                  | Check that the adapter is plugged in properly.         |
|                                                   | The batteries are flat.                                                        | Put the handset on its base to recharge the batteries. |
|                                                   | The handset is in sleep mode.                                                  | Press any key to reactivate it.                        |
| There is no dial tone.                            | The handset is out of range of the base.                                       | Move nearer to the base.                               |
|                                                   | The handset is not registered with the base.                                   | See the section "Adding a New Handset".                |
|                                                   | The batteries are flat ( <b></b> icon).                                        | Put the handset on its base to recharge the batteries. |
| The reception quality deteriorates during a call. | You are out of range of the base or in an environment subject to interference. | Move nearer to the base, or move the base 1 meter.     |

# 11. TROUBLESHOOTING ... (CONTINUED)

| Problems                           | Causes                                                    | Solutions                                                              |
|------------------------------------|-----------------------------------------------------------|------------------------------------------------------------------------|
| Your correspondent can't hear you. | The microphone is off: the Secrecy function is activated. | See the Section "Secrecy<br>Function (turning off the<br>microphone)". |
| The handset or base doesn't ring.  | The base and/or handset ring volume is off.               | See Section 7.4 "Adjusting the Volume".                                |
| after several hours on charge.     | The base or charger is not<br>powered up.                 | Check your power supply<br>connections.                                |
|                                    | The handset batteries are defective.                      | Ask your reseller to supply you with new batteries.                    |

## **12. SAFETY**

76

In the event of danger, the mains adapter acts as 230V power isolating device. It should therefore, as a precaution, be installed close to the appliance and be easily accessible.

If the mains adapter fails, it must be replaced by an identical model.

If not connected to the mains power or if there is a mains power failure, installations with cordless handsets will no longer work. You will then be unable to make or receive calls in the event of an emergency. This is why we recommend that you also have a conventional telephone as a backup.

The appliance is designed for connection to an analogue telephone line class TRT3 (telecommunications network voltage).

#### Do not use your telephone to notify a gas leak when you are in the vicinity of the leak.

It is recommended that you avoid using this device during electrical storms.

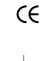

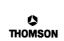

## R&TTE Declaration of Conformity (DoC)

We, Themaon Telecom 41, Boulevard de la République 79400 Chatou France Declare under our sole responsibility that the product: trade name: Belgacom product name: Twist 605 type or model: Twist 605 to which this declaration relates is in conformity with the essential requi and other relevant requirements of the RATTE Directive (1998/S/C). The product is compliant with the following standards and/or other norm

 SAFETY (art 3.1.a):
 EN 60950 (2000)

 EMC (art 3.1.b):
 EN 301 489-1 (v 1.4.1) /EN 301 489-6 (v 1.2.1)

 SPECTRUM (art 3.2):
 EN 301 406 (v 1.4.1)

Chatou, March 18, 2004

José Luis CASADO Head of WW Telepho om R&D #1ax k

## **13. GUARANTEE TERMS**

The Equipment you have bought has been carefully selected by Belgacom and is covered by a two-year warranty on spare parts and labor in the event of any material or manufacturing defect, unless otherwise specified. The warranty shall be valid from the date on which the equipment is collected or delivered.

If you have any problems with the equipment, you should take it to a Teleboutique or to one of our authorized agents, in its entirety and in its original packaging, or in packaging providing the same degree of protection, together with the original receipt. The addresses for our Teleboutiques and authorized agents are given in the Information Section of the White Pages.

Your equipment will be repaired or replaced free of charge, on presentation of the receipt, in the event of any material or manufacturing defect.

Belgacom alone shall determine what repairs and/or replacements are necessary. The warranty on the repaired or replaced equipment shall end on the date on which the original warranty on the purchased equipment expires, but shall not be less than 3 months.

The warranty shall not cover:

- damage of any kind that does not predate the sale;
- any damage, faults or defects attributable to the Customer or to causes unrelated to the Equipment: lightning, power surges, humidity, accidental damage, improper use or poor maintenance, failure to comply with the instructions in the user manual, and force majeure;

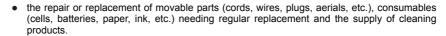

The warranty shall not apply:

- to any changes or repairs to the terminal Equipment undertaken by the Customer himself / herself or through the services of persons not designated by Belgacom;
- if the Customer removes or tampers with the manufacturer's serial numbers and/or brand names on the terminal Equipment.

Belgacom shall not be liable for any indirect or immaterial loss sustained by the Customer as a result of the malfunctioning of the terminal Equipment, such as any loss of production, revenue or contracts.

The General Terms and Conditions for the Sale of Terminal Equipment can be obtained on request from any Belgacom service available to the public or at www.belgacom.be.

belgacom

79

BELGACOM SA under public law, bd du Roi Albert II, 27 - B-1030 Brussels, VAT BE 202 239 951, Register of Companies 587.163

## **14. ENVIRONMENT**

80

Used handset batteries must be disposed of in compliance with current environmental protection regulations. You should dispose of them at an approved recycling centre.

Do not attempt to open the batteries, as they contain chemical substances. In the event of leakage, avoid contact with the skin, eyes and mouth. In the event of contact, rinse the affected part for several minutes in running water. Clean the product with absorbent paper or a dry cloth.

## **15. PLAYING THE GAMES**

### 15.1 TO ACCESS THE MINI-GAMES

- Select "Menu" with the left menu key.
- Select "Games" with the navigator.
- Confirm with "OK".
- Select one of the two games and confirm with "OK".

Note: The menus of the games are in English.

## 15.2 HECTOR

#### Aim of the Game

Hector is an insect. He has to carry a lump of fresh soil back to his den, weaving his way through the forest by moving the other (pink and blue) insects. Stones cannot be crossed and leaves cannot be moved.

81

- Once in the "Hector" menu, press the left menu key to start the game.
- Scroll up or down with the navigator to select a menu line, and press 5m to confirm.

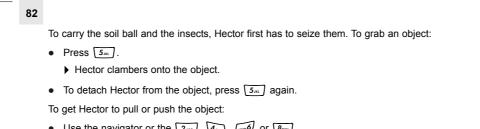

Use the navigator or the 2.xc<sup>2</sup>, 4.xc<sup>2</sup>, ....<sup>2</sup> or 8.xc<sup>2</sup>.
 When Hector gets the soil ball back to his den, he progresses to the next level.

### Quitting the Game

Press the right menu key to stop the game at any time.

## 15.3 BOWLING

#### Aim of the Game

Royal Bowling is a classic bowling game. The aim is to knock over the pins with the bowling ball.

83

#### How to Play

To set the shooting power, press up or down on the navigator. The aiming marker accelerates as you increase the power.

To move the ball, press left or right on the navigator.

When the marker is in the centre of the pins, press  $5_{m}$  to launch the ball.

#### Quitting the Game

Press the right menu key to stop the game at any time.